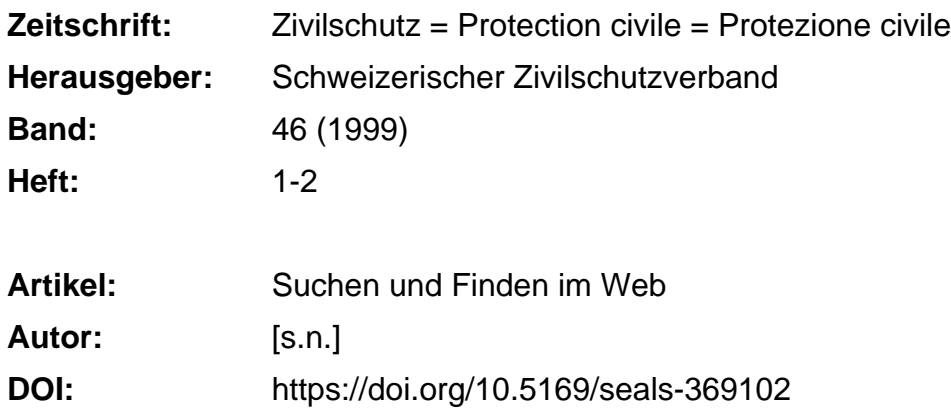

# **Nutzungsbedingungen**

Die ETH-Bibliothek ist die Anbieterin der digitalisierten Zeitschriften. Sie besitzt keine Urheberrechte an den Zeitschriften und ist nicht verantwortlich für deren Inhalte. Die Rechte liegen in der Regel bei den Herausgebern beziehungsweise den externen Rechteinhabern. [Siehe Rechtliche Hinweise.](https://www.e-periodica.ch/digbib/about3?lang=de)

# **Conditions d'utilisation**

L'ETH Library est le fournisseur des revues numérisées. Elle ne détient aucun droit d'auteur sur les revues et n'est pas responsable de leur contenu. En règle générale, les droits sont détenus par les éditeurs ou les détenteurs de droits externes. [Voir Informations légales.](https://www.e-periodica.ch/digbib/about3?lang=fr)

## **Terms of use**

The ETH Library is the provider of the digitised journals. It does not own any copyrights to the journals and is not responsible for their content. The rights usually lie with the publishers or the external rights holders. [See Legal notice.](https://www.e-periodica.ch/digbib/about3?lang=en)

**Download PDF:** 23.05.2025

**ETH-Bibliothek Zürich, E-Periodica, https://www.e-periodica.ch**

als zwei Jahre sein und mindestens über 16 Mega-Byte RAM verfügen.

## Schritt 2: Die Festplatte

Wer bereits einen Computer besitzt und nun einen Zugang zum Internet möchte, sollte auf seiner Festplatte Platz schaffen. Mindestens 100 Mega-Byte sind ideal, es geht aber auch mit weniger.

## Schritt 3: Das Modem

Bei Modems gibt es inzwischen eine grosse Auswahl, sowohl für analoge Telefonleitungen als auch für ISDN-Verbindungen (digital). Es empfiehlt sich aber, ein externes Modem zu wählen, da dieses ganz einfach über einen Schalter ausgeschaltet werden kann, wenn man mal schnell vom Computer weg muss (verhindert das schenzeitliche Eindringen in Ihren Computer). Bei analogen Modems sollte die Übertragungsgeschwindigkeit mindestens 56000 Bps betragen.

## Schritt 4: Installation des Modems

Moderne, in der Schweiz gekaufte Modems funktionieren nach dem Prinzip «Plugand-Play» (einstecken und es läuft). Der Computer erkennt das Modem beim Neuvon selbst und führt den Benutzer Schritt für Schritt durch die Installation.

#### Schritt 5: Die Verbindung

Am einfachsten surft es sich über einen gewöhnlichen Telefonanschluss. Während Sie online sind, ist der Telefonanschluss lerdings für ankommende Gespräche besetzt. Das schnellere, aber auch leicht teurere Surfen über eine ISDN-Verbindung bietet sich für Benutzer an, die häufig im Internet sind und auch während dieser Tätigkeit über Telefon oder Fax erreichbar bleiben wollen. Informationen zu ISDN halten Sie bei Ihrer Telefongesellschaft. In einigen Regionen werden auch Internet-Zugänge über die Kabelfernseh-Leitungen angeboten. Diese Verbindungsart lohnt sich, wegen der vergleichsweise hohen Inbetriebnahmekosten und respektablen monatlichen Gebühren, zurzeit nur für Vielsurfer. Neu werden bereits auch net-Anschlüsse über Satellit angeboten.

# Schritt 6: Der Provider

Bei der Wahl des Providers muss darauf geachtet werden, dass Sie einen lokalen Einwahlknoten bekommen. Mit anderen Worten, Sie müssen zum günstigsten fontarif (Ortstarif) surfen können. Zudem gibt es sowohl Abonnements mit zeitlich beschränktem wie auch unbeschränktem Internet-Zugang. Eine umfassende Liste der Schweizer Provider finden Sie im ternet unter www.providerliste.ch. Ein Beispiel: Der Schweizerische Zivilschutzverband verkauft Internet-Zugänge des Providers «the blue window». Das Starter-Kit kostet einmalig 42.50 Franken und kann über Internet direkt beim Verband bestellt werden: www.zivilschutz.admin. ch/shop/merchandising/64-webaccess\_d. htm oder natürlich via Telefon 031 381 65 81. Dieses Internet-Abonnement kostet Sie monatlich 25 Franken inklusive 50 Gratisstunden.

## Schritt 7: Der Browser

Um im Internet zu surfen, benötigen Sie eine entsprechende Software auf Ihrem Computer. Diese Software nennt man Browser. Am meisten verbreitet sind der Microsoft Internet Explorer und der scape Communicator. Mit dem Internet-Abonnement bei einem Provider erhalten Sie meistens auch einen Browser mitgeliefert. Wer über einen PC mit Windows 95, 98 oder NT verfügt, hat den Microsoft Internet-Explorer möglicherweise schon vorinstalliert.

## Schritt 8: Der Start ins Internet

Doppelklicken Sie auf das Browser-Symbol, und das Programm wird sich öffnen. Jetzt verlangt der Browser von Ihnen das persönliche Passwort für die Einwahl-Verbindung zum Provider.

#### Schritt 9: Persönliche Startseite

In Ihrem Browser können Sie definieren, welche Hompage nach dem Start zuerst angezeigt werden soll. Man nennt diese Seite auch Startseite. Am häufigsten werden dafür regionale oder nationale Informationsplattformen wie beispielsweise www.bernonline.ch, www.zhol.ch, www.bluewin.ch, www.bsonline.ch, www.centralnet.ch, www.swissonline.ch, www.j-online.ch, www.zuerionline.ch, www.arbon-online.ch, www. churtourismus. ch usw.verwendet.

#### Schritt 10: Die Suchmaschine

Wenn Sie das Internet zu einem bestimm-Stichwort durchsuchen möchten, dann empfiehlt sich das Arbeiten mit Suchdien-Lesen Sie dazu den ausführlichen Beitrag der Zeitschrift ZIVILSCHUTZ zum Thema «Internet-Suchdienste».  $\overline{\mathbf{N}}$ 

# Internet-Suchdienste

# Suchen und Finden im Web

Jae. Immer mehr Angehörige des Zivilschutzes surfen im Internet. Das Internet bietet gerade im Bereich des Bevölkerungs- und Katastrophenschutzes unzählige Informationen auf Datenbanken, Inhalte über Zivilschutz-Software, Präsentationen von Ausrüstungsherstellern und vieles mehr. Das Problem ist, diese Informationen im World Wide Web überhaupt zu finden. Dafür gibt es Suchdienste. Die Zeitschrift ZIVILSCHUTZ zeigt Ihnen die besten Suchdienste im Internet und einige Tricks für eine erfolgreiche Suche.

Im Internet gibt es grundsätzlich keine zentrale Auskunftsstelle, diese wird es auch nie geben. Das wichtigste für die folgreiche Suche im World Wide Web ist deshalb die richtige Suchstrategie sowie das richtige Interpretieren der Suchergebnisse.

## Zwei Suchprinzipien

Grundsätzlich unterscheidet man bei der Suche im Internet die Webkataloge und die Suchmaschinen. Beide gibt es in den schiedensten Ausführungen und Spielarten, in zahlreichen Sprachen sowie für verschiedene Länder, Regionen oder gar Themenbereiche. Der grosse Unterschied zwischen den beiden Techniken ist, dass die Webkataloge ganz oder zumindest teilweise von Menschenhand zusammengestellt werden, die Suchmaschinen hingegen sind reine Software-Systeme, die das Internet automatisch nach Inhalten durchsuchen und diese indexieren.

Faustregel: Der Webkatalog eignet sich stens zur Suche nach einem ganz bestimmten Thema oder Sachgebiet, die Suchmaschine eher zur Klärung einer bestimmten Frage oder zum Beantworten eines einzispezifischen Sachverhalts.

## Webkataloge

Ähnlich wie in der bekannten Verzeichnisdes Windows-Betriebssystems (Windows 95, 98 oder NT) kann in einem Webkatalog von übergeordneten, allgemeinen Rubriken immer tiefer in die Hierarchie zu immer präziseren Unterrubriken vorgestossen werden («Top-Down»-Prinzip). Beispiel: Wenn man im bekanntesten Webkatalog Yahoo das Bundesamt für Zivilschutz sucht, dann klickt man am besten auf die Rubrik «Städte und Länder», dort wählt man «Länder», dann klickt man auf «Schweiz», auf «Staat und Politik» und jetzt auf «Behörden». Unter «Behörden» findet man schliesslich eine Unterrubrik «Bundesämter», welche das Bundesamt für Zivilschutz beinhaltet. In Webkatalogen kann man die eigene Website selber anmelden und beeinflussen, unter welchen Rubriken diese erscheinen soll. Die angemeldeten Websites werden von einer Redaktion begutachtet und dann im Katalog veröffentlicht.

## Bekannteste Webkataloge:

#### • Yahoo

www.yahoo.de oder www.yahoo.com Yahoo ist der älteste Webkatalog haupt und stark im deutschen Sprachraum. Er beinhaltet rund 750000 Internet-Angebote in beinahe 30000 Rubriken. Zusätzlich zum umfangreichen Katalog bietet Yahoo einen guten News-Ticker für Nachrichten und Meldungen aus Sport, Unterhaltung, Kultur und Wirtschaft.

• Sharelook Schweiz www.sharelook.ch Deutschsprachiger Katalog, ähnlich wie Yahoo, jedoch weniger umfassend.

#### • Netguide

## www.netguide.ch

Webkatalog des Tages-Anzeiger-Verlages für die Schweiz, nicht sehr ausführlich.

#### • Swissguide

#### www.swissguide.ch

Moderner Webkatalog für die Schweiz, etwas langsam und umständlich in der Navigation, dafür mit interessanten Inhalten und Möglichkeiten.

#### Vollautomatische Suchmaschinen

Die vollautomatischen Suchmaschinen sieren wie erwähnt auf einem völlig anderen Prinzip als die Webkataloge. Das Sammeln, Aufbereiten und Bereitstellen von Webseiten wird vollständig dem Computer überlassen. Eine leistungsfähige, automa-Datenbank versucht, das Internet Tag und Nacht zu durchsuchen, stöbert neue Seiten auf, registriert deren Inhalte in einem enormen Stichwortverzeichnis und löscht nicht mehr erreichbare Seiten. Suchmaschinen dieses Typs setzen zielle Programme, sogenannte «Spione», «Robots», «Spider» oder «Crawler», ein. Ist es beim manuell erstellten Webkatalog der Mensch, der für die Stärken und

Schwächen des Systems sorgt (Redaktion des Webkataloges), so ist bei den Suchmaschinen der Computer dafür verantwortlich. Ein Computer kann die erfassten formationen nur rudimentär interpretieren und gewichten. Computer sind bebekanntlich intelligent, aber nicht unbedingt schlau. Deshalb ist es von grosser Wichtigkeit, dass die Webmaster (Internet-Verantgewisse Regeln beim Erstellen der Seiten beachten.

## «Meta-Tags»

Manche Suchmaschinen listen den Inhalt des Meta-Tags «Content» auf, eines spezinicht angezeigten Bereichs in der HTML-Programmierung jeder Internet-Seite. Der Webmaster kann dort eine kurze Zusammenfassung der Seite angeben. Fehlt dieser «HTML-Tag», werden die sten 100 Zeichen eines Dokumentes gelistet.

## Enorme Stichwortverzeichnisse

Suchmaschinen sind nichts anderes als riesige, automatisch erstellte verzeichnisse des Internets, die uns dank logischer Operatoren eine sehr präzise Eingrenzung eines gesuchten Themas oder Begriffs ermöglichen. Zu den Stärken der Suchmaschinen gehört das unglaubliche Tempo und die Unermüdlichkeit, gepaart mit einem guten «Gedächtnis». Die Datenbank der derzeit grössten Suchmaschine HotBot beispielsweise soll über 130 Millionen Einträge enthalten. Alle drei bis sechs Wochen wird jeder Eintrag neu sucht und indiziert. Müssten Menschen diese Arbeit vollbringen, wären wohl mehtausend Männer und Frauen am Werk. Eine der leistungsfähigsten Suchmaschinen ist AltaVista vom Computerhersteller Digital. In der Datenbank von AltaVista sind rund 100 Millionen Internet-Auftritte mit über 20 Milliarden Wörtern indiziert. Der «Robot» bewältigt pro Stunde ein Gigabyte Text und scannt täglich drei Millionen Internet-Seiten.

#### Bekannteste Suchmaschinen:

#### • Search Alta Vista (the blue window) www.sear.ch

Ausgezeichnete Suchmaschine für die Schweiz.

## • HotBot

# www.hotbot.com

Hervorragende Suchmaschine für den internationalen Gebrauch. Die derzeit grösste Suchmaschine im Web.

## • Fireball

#### www.fireball.de

Fireball ist noch eine relativ junge, aber im deutschen Sprachraum äusserst beliebte

Suchmaschine. Der «Robot» dieser maschine durchsucht das Internet systematisch nach deutschen Texten.

#### • Excite

#### www.excite.ch

Gute Suchmaschine mit rund 50 Millionen indexierter Internet-Seiten.

## • Lycos

## www.lycosch.ch

Einfache und brauchbare Suchmaschine mit interessanten Suchmöglichkeiten.

#### • Search

#### www.search.ch

Etwas langsam, aber durchaus brauchbar für die Suche innerhalb der Schweiz.

#### • MetaCrawler

#### www.metacrawler.com

MetaCrawler ist eine Suchmaschine, die nichts anderes tut, als andere Suchmaschinen nach Inhalten zu durchsuchen. - Somit gilt MetaCrawler als Geheimtip, wenn alle Stricke reissen.

## **Treffer**

Durchsucht man eine Suchmaschine nach einem Begriff, kann es vorkommen, dass man zu viele Fundstellen gelistet bekommt. Durchsuchen Sie beispielsweise die Suchmaschine AltaVista nach dem Begriff «Zivilschutz», erhalten Sie ganze 2117 Suchergebnisse. Hoffnungslos. Sie müssen die Suche eingrenzen. Suchen Sie beispielsweise nach dem Begriff rungsschutz», dann finden Sie nur noch 468 Treffer. Mit der bekannten Abkürzung «ZSO» kommen Sie auf 141 Fundstellen, unter «Kulturgüterschutz» finden Sie gar nur noch 137 Treffer, und wer im Internet das Bundesamt für Zivilschutz sucht, der gibt besser nicht «Bundesamt» als Suchbeeriff ein (denn davon gibt's in der Schweiz und im Ausland viele), sondern nur die Abkürzung «BZS» (68 Treffer).

## Switch

Eine andere Möglichkeit der Suche ist auch die Schweizerische Registrationsstelle für Domain-Namen (www-Adressen). Über die Internet-Adresse www.nic.ch können hier Internet-Adressen mit der Endung .ch nach deren effektiven Inhabern durchsucht werden oder umgekehrt.